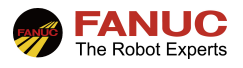

# FANUC 机器人

## IO 数据 karel 程序传输指导手册

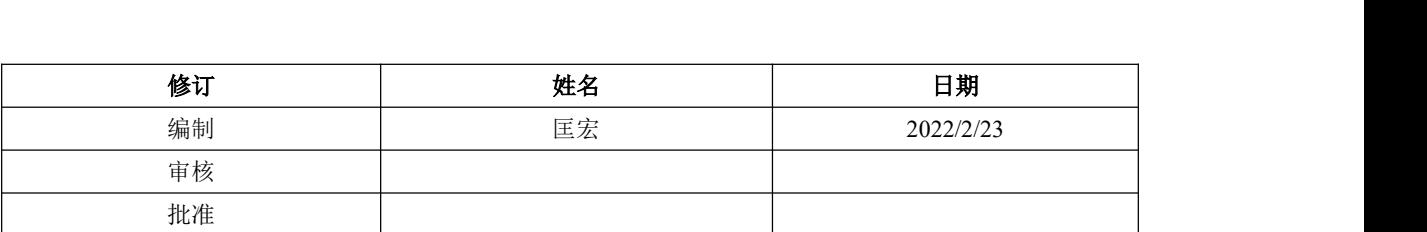

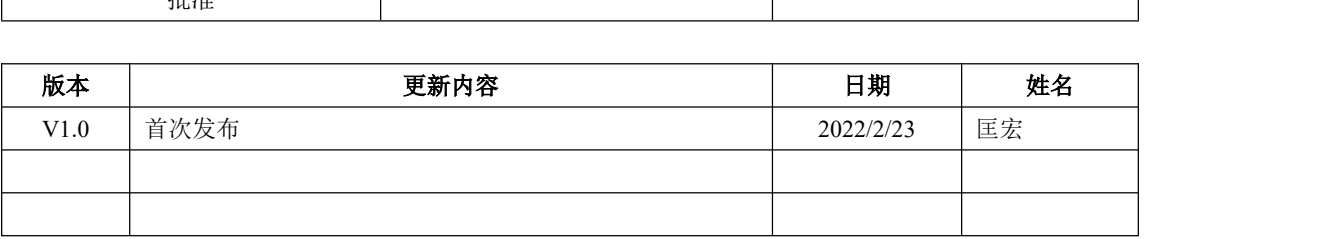

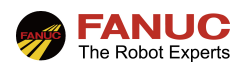

### 目录

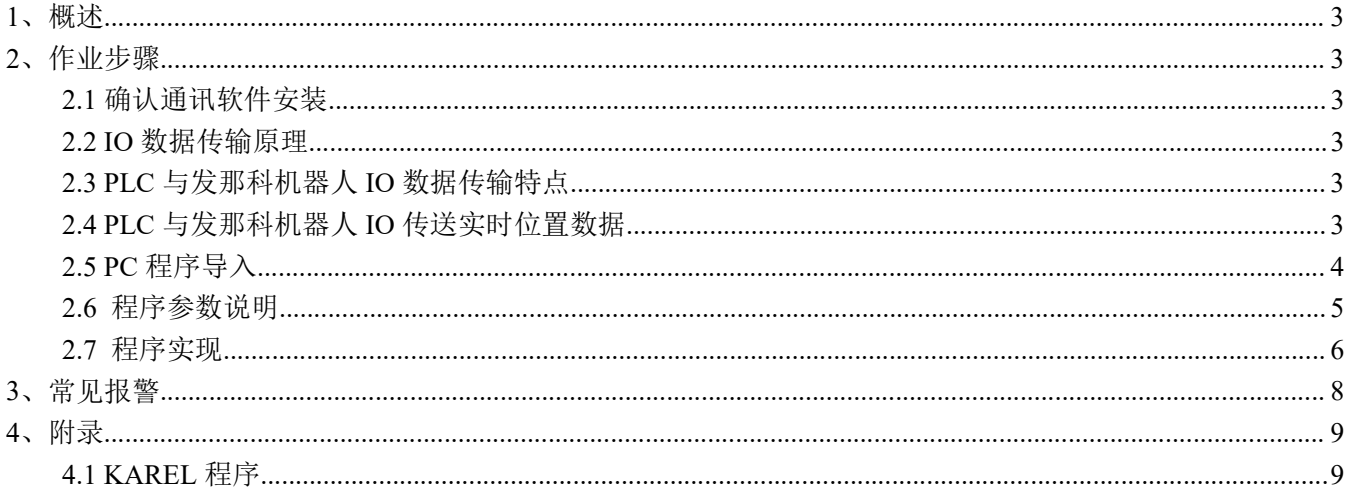

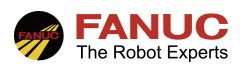

### 1、概述

在 Fanuc 机器人应用中, 如果通讯 IO 点位足够, 可以利用机器人 IO 传输位置数据及偏移位置数据等。

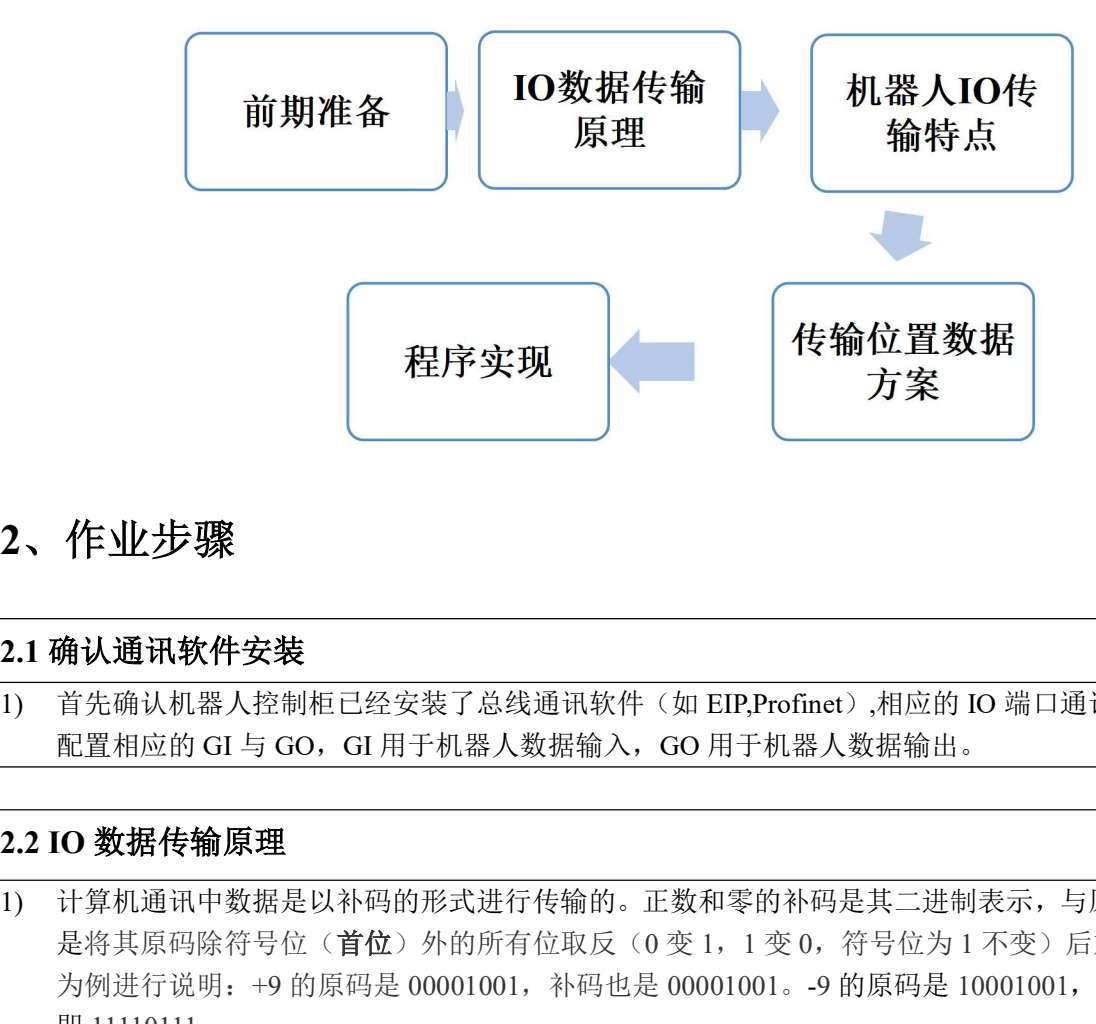

### 2、作业步骤

### 2.1 确认通讯软件安装

1) 首先确认机器人控制柜已经安装了总线通讯软件(如 EIP,Profinet),相应的 IO 端口通讯已经配置完成,已经 配置相应的 GI 与 GO, GI 用于机器人数据输入, GO 用于机器人数据输出。

1) 计算机通讯中数据是以补码的形式进行传输的。正数和零的补码是其二进制表示,与原码相同。负数的补码 是将其原码除符号位(首位)外的所有位取反(0 变 1, 1 变 0, 符号位为 1 不变)后加 1。以 8 位二进制数 为例进行说明:+9 的原码是 00001001,补码也是 00001001。-9 的原码是 10001001,补码是 11110110 加 1, 2、 作业步骤<br>11 确认通讯软件安装<br>1) 首先确认机器人控制柜已经安装了总线通讯软件(如 EIP.Profinet)相应的 IO 端1<br>- 配置相应的 GI 与 GO, GI 用于机器人数据输入, GO 用于机器人数据输出。<br>2.2 IO 数据传输原理<br>最早期间的开发据是以补码的形式进行传输的。正数和零的补码是其二进制表示<br>- 是对机遇讯中数据是以补码的形式进行传输的。正数和零的补码是其二进制表示<br>- 是对机遇讯中数据是以补码的形式

**作、业步骤<br><br>第2章 <br>前天确认机器人控制柜已经安装了总线通讯软件(如 EIP,Profinet)、相应的 10 端口通讯已经配置完成。已经<br><br>11掌机通讯中数据是以补码的形式进行传输的。正数和零的补码是其二进制表示,与原码相同。负数的补码<br>是将其原码除符号位(首位)外的所有位取反(0 变 1,1 变 0,符号位为 1 不变)后加 1。以 8 位 二进制数<br>为例进行说明:+9 的原码是 00001001,补码也是 00001001,-9** 数据不是整数则要乘以一定的倍数,将小数转换成整数。机器人通过 GI/GO 传输数据, GI 接收的数据是以无符 号数进行显示;而将数据寄存器 R 值赋值给 GO 时,GO 会自动转换成相应的补码,无需人为转换。因此,PLC 与 发那科机器人 IO 进行数据传输时,机器人只需要将收到的 PLC 数据进行正负区分和转换。发那科机器人组信号 **1.2 1G 数据传输原理**<br>
10 计算机通讯中数据是以补码的形式进行传输的。正数和零的补码是其二进制表示,与原码相同。负数的补码<br>
16 计算机通讯中数据是以补码的形式进行传输的。正数和零的补码是其二进制表示,与原码相同。负数的补码<br>
是将其原码除符号位(首位)外的所有位取反(9变 1,1变 0,符号位为 1 不变)后加 1- 以8 位二进制基<br>
2.4 PLC 与发那利机器人 IO 数据传输特点<br>
11 PLC 与发那利机器人

1) 为了保证机器人运行满足实际精度要求,机器人数据必须保留到小数点后三位,如下图所示。如果采用将机 器人位置数据乘 1000扩大 1000 倍的方法,那么每个 GI或 GO 传输的数据实际大小范围则为-32.767~+32.767, 很明显不满足实际要求。为了避免受到 GI/GO 只有 16 位点位数据的限制,可以采用 DATA\_SEND\_IO 与 DATA\_RECV\_IO 数据进行传输。

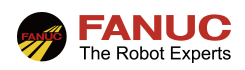

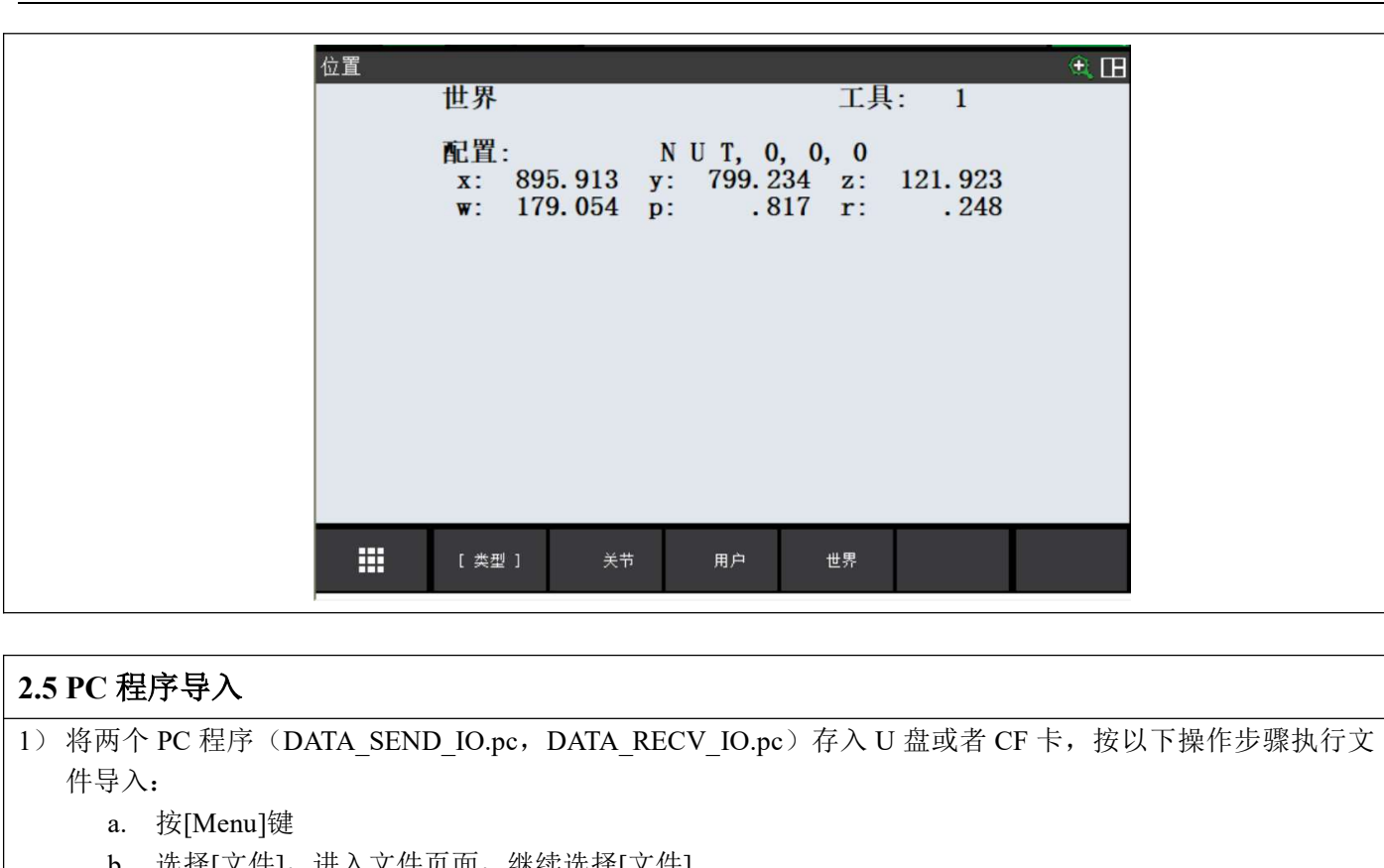

2.5 PC 程序导入<br>1) 将两个 PC 程序(DATA\_SEND\_IO.pc,DATA\_RECV\_IO.pc)存入 U 盘或者 CF 卡,按以下操作步骤执行文 件导入:

- a. 按[Menu]键
- b. 选择[文件],进入文件页面,继续选择[文件]
- c. 选择切换设备,并找到 UT1(此处以 USB 存储器插在示教器上为例),然后按 F3 对相应的程序进行加 载:

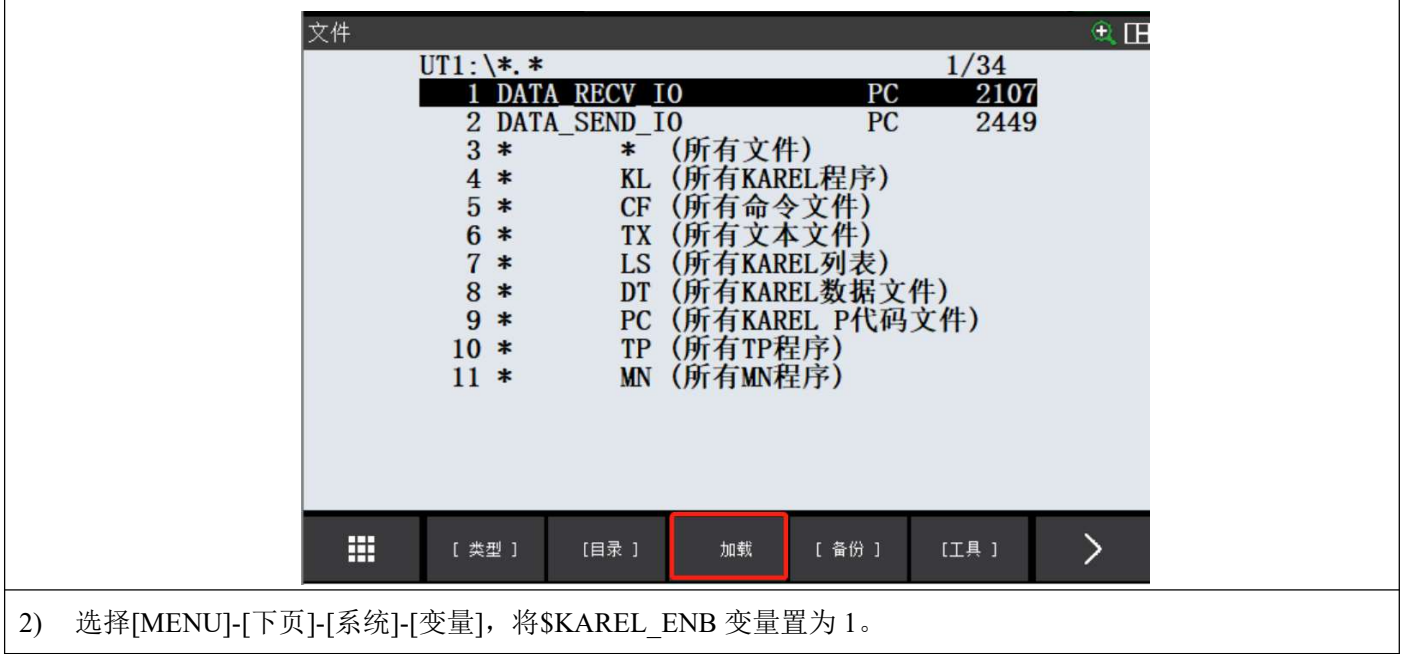

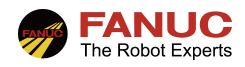

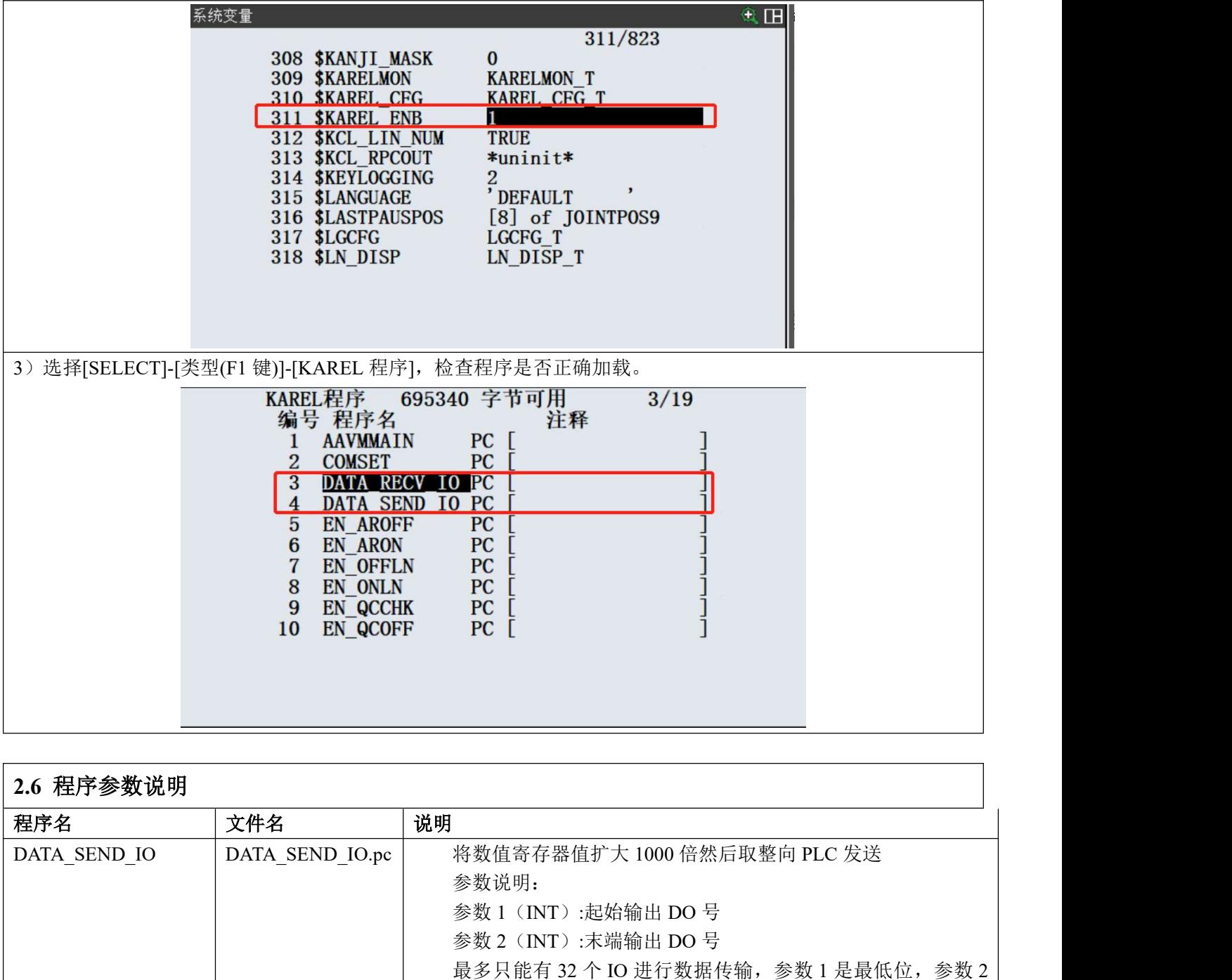

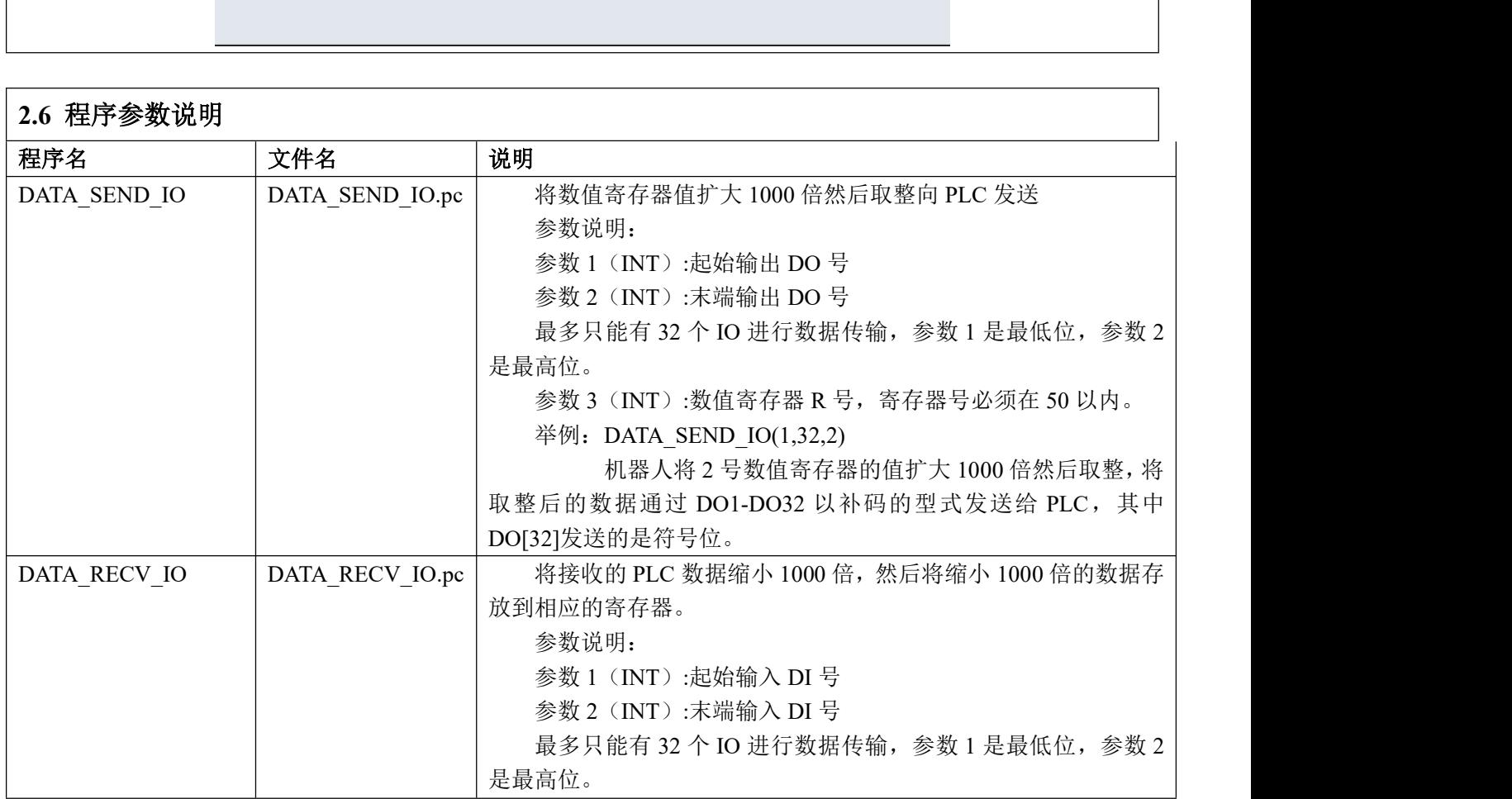

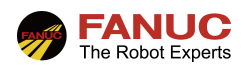

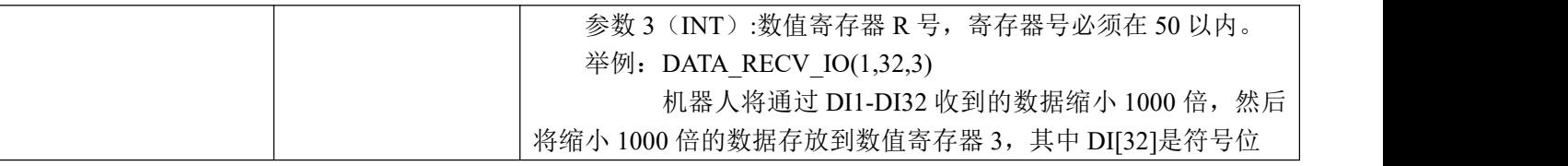

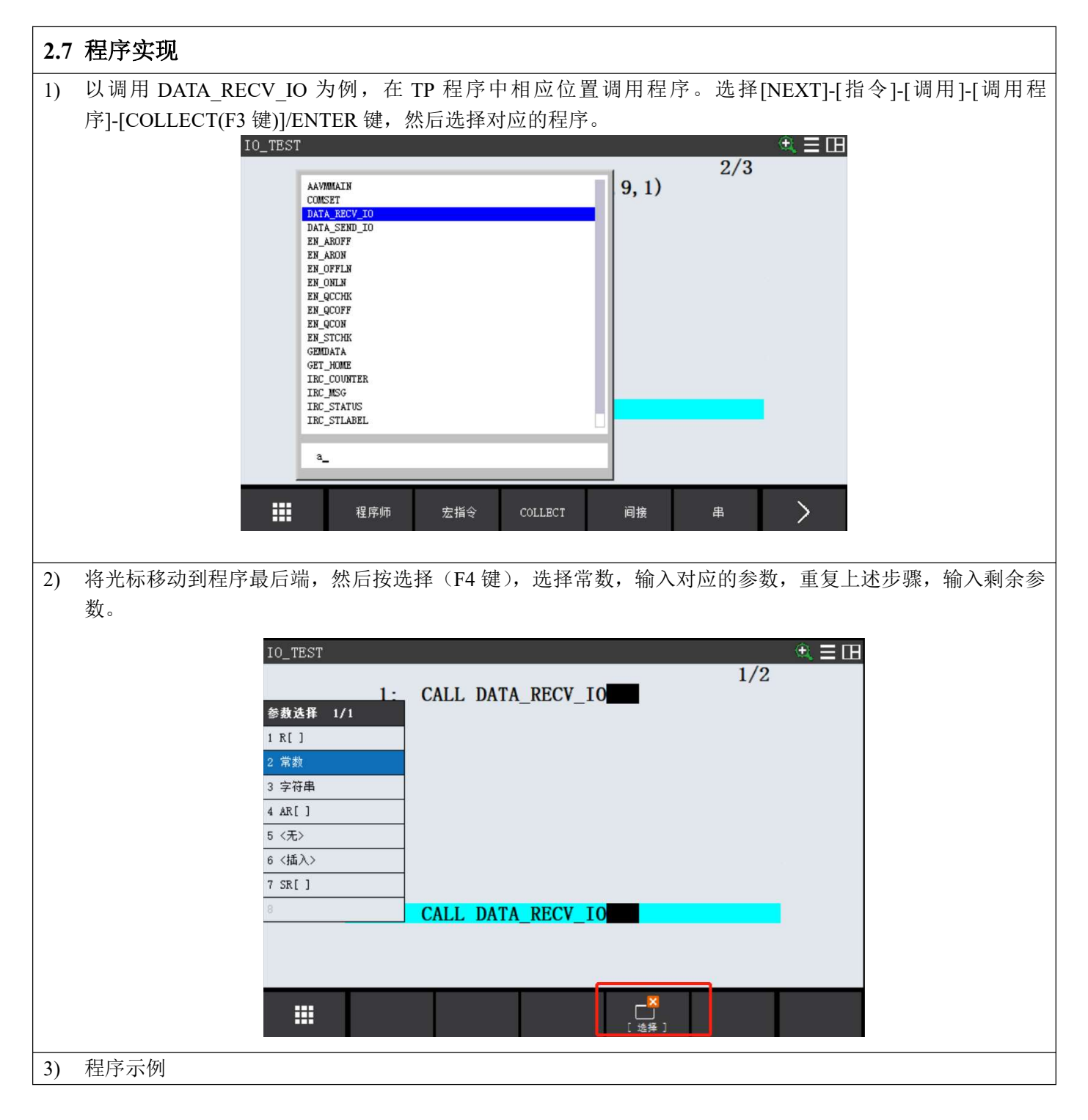

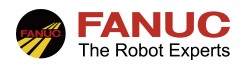

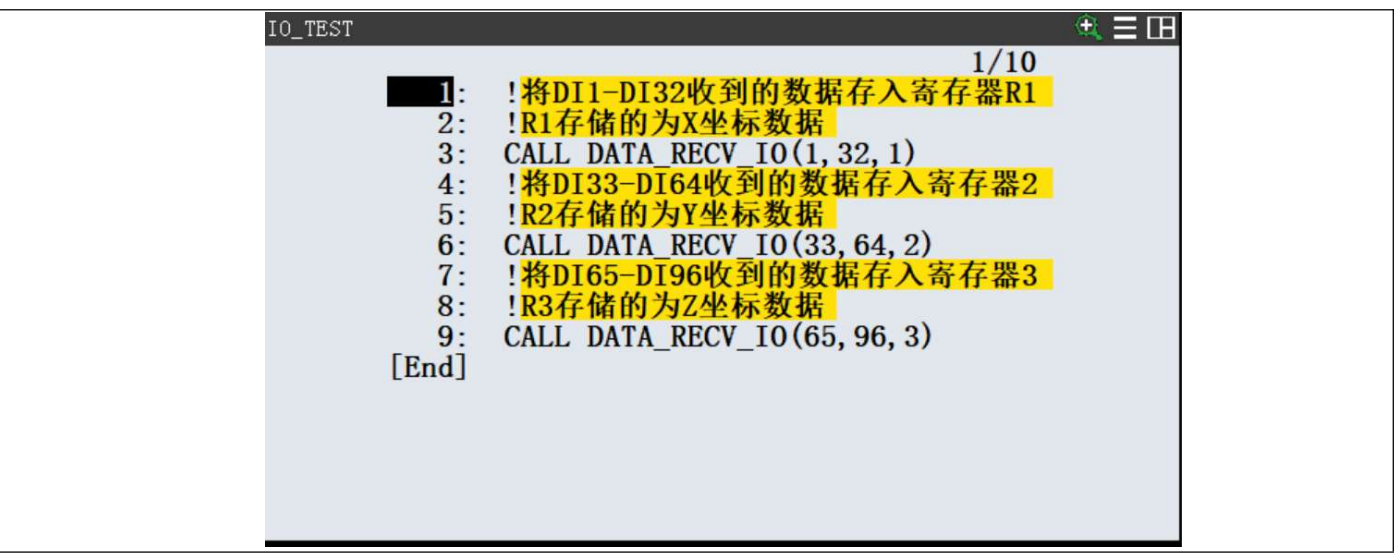

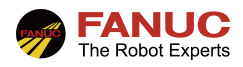

### 、常见报警

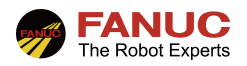

### 4、附录

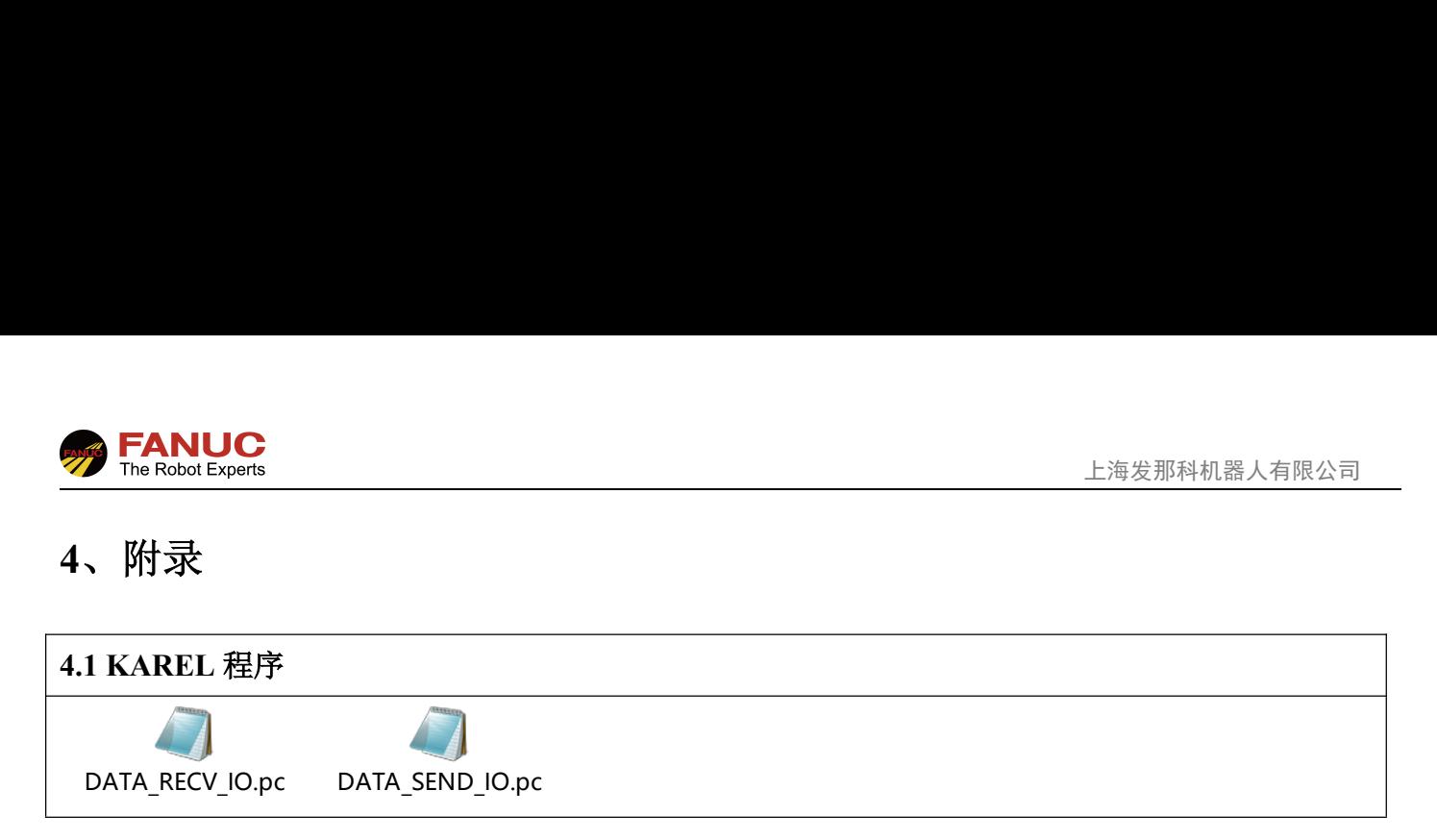